# **JIV\_d**

Jürgen Weinelt

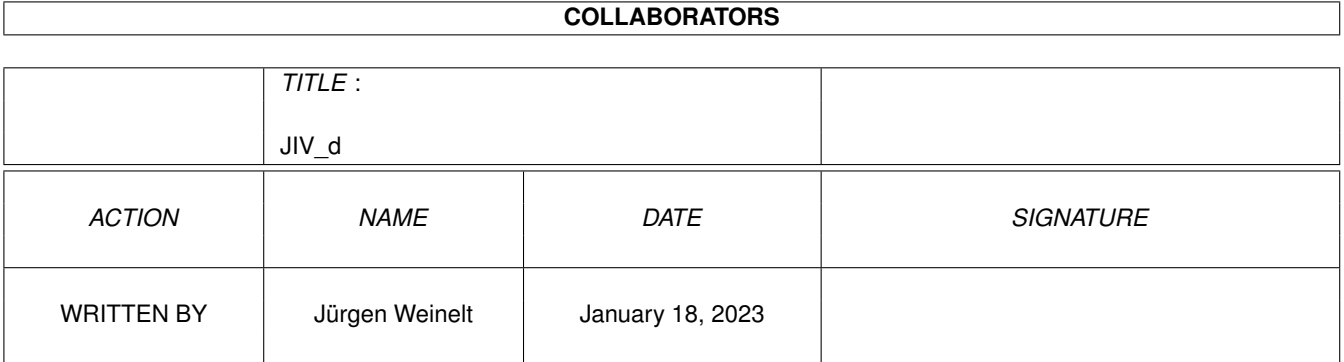

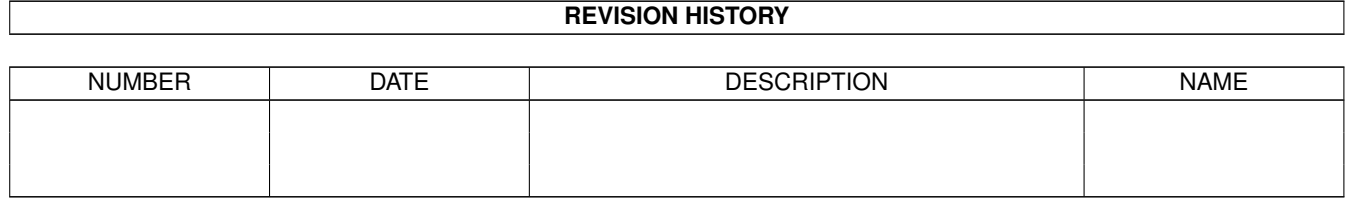

# **Contents**

#### $1 \text{ JIV}_d$  $1 \text{ JIV}_d$   $1$

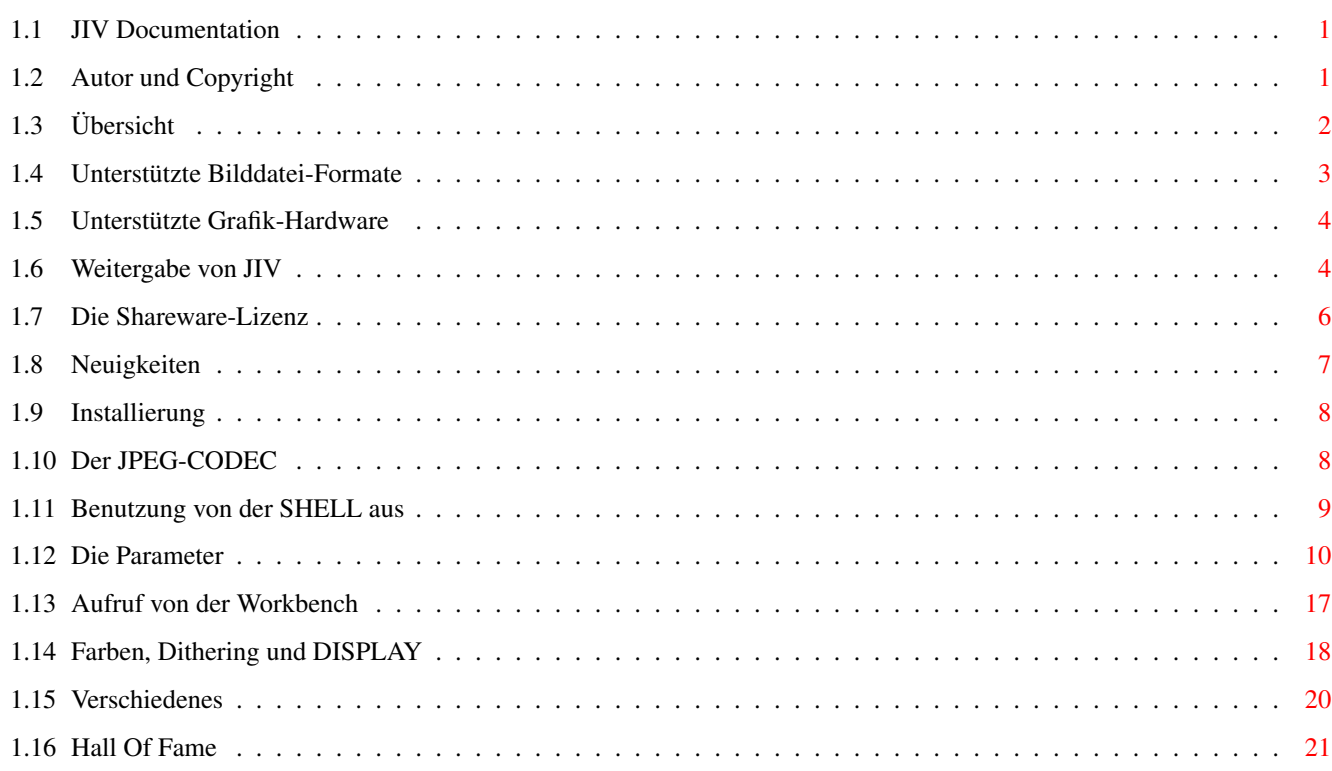

## <span id="page-3-0"></span>**Chapter 1**

# **JIV\_d**

#### <span id="page-3-1"></span>**1.1 JIV Documentation**

JIV Documentation \$VER: JIV\_d\_guide 1.33 (13-Oct-96) Copyright Übersicht Weitergabe-Lizenz Shareware-Lizenz Neuigkeiten Installierung Aufruf aus CLI oder SHELL Aufruf von der Workbench Die Parameter im Detail Farben, Dithering und DISPLAY Diverse Anmerkungen Danksagungen Hinweis: Dieses Dokument sollte unter Verwendung eines nicht-proportionalen Zeichensatzes betrachtet werden; geeignet ist beispielsweise der Topaz- oder Courier-Zeichensatz.

### <span id="page-3-2"></span>**1.2 Autor und Copyright**

JIV unterliegt wie andere Computerprogramme auch dem Schutz des Urheberrechts. © Copyright by

Jürgen Weinelt Zur Kanzel 1 D-97762 Hammelburg Germany jow@hcast.mayn.de jow@rz.uni-wuerzburg.de Alle Rechte vorbehalten. Bitte lesen Sie unbedingt auch die Weitergabe-Lizenz und die Shareware-Lizenz

.

The JPEG codec is Copyright © 1994 Christoph Feck, TowerSystems. All Rights Reserved. It is based in part on the work of the Independent JPEG Group.

The JPEG codec is provided "AS-IS" and subject to change without prior notice; no warranties are made. All use is at your own risk. No liability or responsibility is assumed.

The Graphics Interchange Format(c) is the Copyright property of CompuServe Incorporated. GIF(sm) is a Service Mark property of CompuServe Incorporated.

Die Icons sind © Copyright 1995 by Michael Hohmann und dürfen ohne seine Erlaubnis nicht für andere Programme verwendet werden.

### <span id="page-4-0"></span>**1.3 Übersicht**

Übersicht

JIV ist ein Programm, mit dem man Computergrafiken anzeigen kann. Ich kann mir denken, daß Sie sich nun fragen, warum ich denn noch so ein Ding schreiben mußte... nun, die folgende Liste von Features sollte diese Frage hoffentlich beantworten:

· JIV unterstützt viele verschiedene Dateiformate

.

· JIV unterstützt verschiedene Grafik-Hardware · JIV kann Bilder automatisch vergrößern und verkleinern, um sie an die Fähigkeiten Ihrer Grafik-Hardware anzupassen.

· JIV kann übergroße Bilder mit Autoscroll anzeigen.

- · JIV kann automatisch den korrekten Anzeige-Treiber auswählen (ausgenommen A2024).
- · JIV kann fast beliebig lange Listen von Grafikdateien abarbeiten und unterstützt auch das AmigaDOS-Patternmatching.
- · JIV kann die Farbenzahl von Bildern reduzieren ("Dithering") und so auch solche Bilder anzeigen, die die Fähigkeiten Ihrer Grafik-Hardware eigentlich übersteigen.
- · JIV bietet einen Endlos-Modus, in dem eine Serie von Bildern wieder und wieder angezeigt wird. Das eignet sich zum Beispiel hervorragend für Schaufenster-Präsentationen.

Diese Fähigkeiten haben natürlich auch Ihren Preis - JIV ist vermutlich keine gute Wahl, wenn Sie nur ein relativ "kleines" Amiga-System besitzen. JIV benötigt recht viel RAM und (unter gewissen Voraussetzungen) auch eine ganze Menge Rechenleistung.

Als Minimal-Konfiguration benötigt JIV:

- · 68000 oder besser.
- · AmigaOS 2.04 (V37) oder besser.
- · 1 MByte RAM oder mehr.

Mit dieser Konfiguration können Sie kleine bis mittelgroße Bilder anzeigen; typische VGA-Bilder mit 640x480x8 sollten gerade noch möglich sein.

Ich empfehle für JIV folgende Konfiguration:

- · 68030 oder besser.
- · AmigaOS 3.1 (V40) oder besser.
- · 4 MBytes RAM oder mehr.
- · Festplatte.

Mit dieser Konfiguration sollten Sie fast alle Bilder anzeigen können, die Ihnen normalerweise begegnen können. Etwas mehr RAM schadet jedoch sicherlich nicht :-) Eine Grafikkarte ist nötig, um 24-bit-Grafiken ohne Dithering darstellen zu können.

#### <span id="page-5-0"></span>**1.4 Unterstützte Bilddatei-Formate**

Unterstützte Bilddatei-Formate

· Sowohl normale DataTypes, als auch die verbesserten 24-bit-DataTypes.

- · GIF (der komplette GIF87a-Standard, dazu eine Untermenge von GIF89a).
- · BMP (MS-Windows- und OS/2-Varianten, derzeit aber nur unkomprimiert).
- · IFF-ILBM (einschließlich HAM6-, HAM8-, EHB- und 24-bit-Format).
- · PNM-Bilder (PBM, PGM und PPM) sowohl in binärer Form als auch im ASCII-Format.
- · PCX (8-bit, 24-bit, monochrom und \_manche\_ 4-bit).
- · JPEG/JFIF, falls der JPEG CODEC installiert ist.
- · ein vernünftiges Subset des TIFF-6.0-Standards, insbesondere Bilder mit 1, 8 oder 24 Bit Tiefe mit den Kompressionsarten 1, 5 und 32773. JIV unterstützt im Moment noch NICHT die sogenannten "NeXT-TIFFs", aber ich arbeite daran. Geduld, bitte. :)

#### <span id="page-6-0"></span>**1.5 Unterstützte Grafik-Hardware**

Unterstützte Grafik-Hardware

- · alle nativen Amiga-Chipsätze (OCS, ECS und AGA).
- · Der Graustufenmonitor A2024.
- · Picasso-II/Village-Emulation.
- · Cybergraphics-Emulation.
- · Generischer Modus; alle Grafikkarten, die sich über eine Intuition-/Workbench-Emulation ins System einbinden, sollten mit dem generischen Modus funktionieren (wenn auch nur mit maximal 256 Farben). Getestet mit der Picasso-II-Emulation. Meine Beta-Tester haben JIV erfolgreich mit der Cybergraphics-Emulation auf Picasso-II, Spectrum und Retina eingesetzt.

#### <span id="page-6-1"></span>**1.6 Weitergabe von JIV**

Die Weitergabe-Lizenz

Diese Version von JIV darf auf nicht-kommerziellem Weg frei weitergegeben werden. Dabei muß stets das gesamte Archiv

intakt und unverändert weitergegeben werden. Dateien dürfen also weder hinzugefügt, noch weggelassen, noch in veränderter Form weitergegeben werden.

Erlaubt ist insbesondere:

.

- · Die Weitergabe im Rahmen von PD-Sammlungen auf Disketten.
- · Die Weitergabe im Rahmen von PD-Sammlungen auf CDROM, aber nur in archivierter Form. Andernfalls benötigen Sie eine besondere Lizenz vom  $\Delta$ utor
- · Die Weitergabe im Rahmen der elektronischen Datenfernübertragung ("DFÜ"), zum Beispiel per EMail, FTP oder über sogenannte Mailbox-Systeme.

Das Verbot, veränderte Archive weiterzugeben, gilt insbesondere auch für Mailboxen und deren diverse Werbetexte!

Verboten ist insbesondere:

- · Die Weitergabe unvollständiger oder veränderter Archive, sowie die Weitergabe gepatchter oder auf andere Weise veränderter Dateien aus diesem Archiv.
- · Die Weitergabe von JIV auf CDROM in lauffähig installierter Form, außer es wurde zuvor eine spezielle Lizenz mit dem

 $\Delta$ utor von JIV ausgehandelt.

- · Die Weitergabe von JIV (egal in welcher Form) auf CDROMs, die Bildersammlungen enthalten, außer es wurde zuvor eine spezielle Lizenz mit dem Autor von JIV ausgehandelt.\$^1\$
- · Die Weitergabe von JIV in Verbindung mit kommerziellen Produkten (Hardware, Software oder andere), außer es wurde zuvor eine spezielle Lizenz mit dem Autor von JIV ausgehandelt.

Bitte unterscheiden Sie sorgfältig zwischen dieser Weitergabe-Lizenz, die die Bedingungen für die Weitergabe von JIV festlegt, und der Shareware-Lizenz

, die die Bedingungen für die Benutzung von JIV festlegt.

\$^1\$ JIV darf auf folgenden CDROMs und CDROM-Serien in archivierter Form weitergegeben werden, auch wenn diese CDROMs Bildersammlungen enthalten:

· Aminet

· Saar/AMOK

Installierung in lauffähiger Form auch bei diesen CDROMs nur nach Rücksprache mit dem Autor von JIV.

Angela Schmidt hat meine Erlaubnis, JIV auf ihren Meeting-Pearls-CDROMs sowohl in archivierter, als auch in entpackter, direkt lauffähiger Form zu installieren.

Fred Fish hat meine Erlaubnis, JIV auf seinen FreshFish-CDROMs sowohl in archivierter, als auch in entpackter, direkt lauffähiger Form zu installieren.

#### <span id="page-8-0"></span>**1.7 Die Shareware-Lizenz**

Die Shareware-Lizenz

Ich habe in letzter Zeit immer häufiger die Aussage hören müssen, daß das Shareware-Konzept in seiner ursprünglichen Form heute nicht mehr funktionsfähig sei. Man müsse Programmversionen mit diversen Einschränkungen in Umlauf bringen, um überhaupt eine gewisse Zahl von Registrierungen zu erhalten. Man müsse sogenannte "Nerv-Requester", "Keyfiles" oder gar Kopierschutzmaßnahmen in ein Sharewareprogramm einbauen, war zu hören.

Betrachten Sie dieses Release von JIV als Experiment.

Ich bringe eine Version von JIV in Umlauf, die in keiner Weise eingeschränkt ist. Testen Sie diese Version nach Belieben. Wenn Sie sich davon überzeugt haben, daß JIV Ihren Ansprüchen genügt, und Sie das Programm gerne dauernd benutzen möchten, dann - und nur dann - registrieren Sie sich als JIV-Benutzer, indem Sie mir den Geldbetrag schicken, den JIV für Sie persönlich wert ist.

Falls ich zur Ansicht (Einsicht?) kommen sollte, daß mein Experiment gescheitert ist, werde ich zukünftige Versionen von JIV auch nur noch mit gewissen Einschränkungen zugänglich machen und die Vollversionen nur noch an registrierte Benutzer abgeben.

Um einen zusätzlichen Anreiz zur Registrierung zu schaffen, enthält die unregistrierte Version nun einen Shareware-Hinweis, der den Programmstart um ca. ein bis zwei Sekunden verzögert.

Bedenken Sie: wenn Sie JIV benutzen, kann es doch nicht völlig ohne jeden Wert für Sie sein...

.

Falls Sie sich nicht sicher sind, mit welchem Betrag Sie sich als JIV-Benutzer registrieren lassen sollten, können Sie die folgende Liste als unverbindlichen Vorschlag betrachten:

- · Falls Sie JIV nur gelegentlich verwenden, um sich ein paar Bilder anzusehen, könnten Sie 10 DM (oder 5-10 US\$) schicken.
- · Falls Sie JIV regelmäßig benutzen, schlage ich einen Beitrag von 20-40 DM vor (oder 15-25 US\$).
- · Falls Sie JIV für geschäftliche Präsentationen oder andere kommerzielle Anwendungen nutzen, halte ich einen Beitrag von 50-60 DM für angemessen (oder 30-40 US\$).

Bitte beachten Sie, daß "kommerziell" sich in diesem Zusammenhang nicht auf die kommerzielle Weitergabe, z.B. auf CDROM, erstreckt. Die Betonung liegt auf Anwendung. Bitte lesen Sie in diesem Zusammenhang unbedingt auch die

Weitergabe-Lizenz

Dies sind, wie bereits erwähnt, nur unverbindliche Vorschläge. Entscheiden Sie selbst, wieviel JIV für Sie wert ist.

Bitte schicken Sie Ihren Shareware-Beitrag an den Autor . Wie das genau geht, können Sie in der Datei "registration d.txt" nachlesen.

Bitte unterscheiden Sie sorgfältig zwischen dieser Shareware-Lizenz, die die Bedingungen für die Benutzung von JIV festlegt, und der

Weitergabe-Lizenz , die die Bedingungen für die Weitergabe von JIV festlegt.

#### <span id="page-9-0"></span>**1.8 Neuigkeiten**

Was ist in dieser Version neu?

- · Einige kleinere Bugs wurden behoben.
- · JIV unterstützt jetzt sowohl die normalen DataTypes, als auch die neuen, verbesserten 24-bit DataTypes.
- · JIV kann nun Bilder bei Bedarf automatisch vergrößern und verkleinern, um sie an die Fähigkeiten Ihrer Grafik-Hardware anzupassen.
- · Zu jeder Fehlermeldung wird jetzt eine eindeutige

Fehlernummer mit ausgegeben.

#### <span id="page-10-0"></span>**1.9 Installierung**

Die Installierung von JIV

... ist kinderleicht.

Wirklich.

Glauben Sie mir. :-)

Nachdem Sie das JIV-Archiv entpackt haben (diesen Schritt haben Sie bereits hinter sich, sonst könnten Sie diese Anleitung nicht lesen), kopieren Sie JIV (das Programm) einfach in ein Verzeichnis, das in Ihrem Default-Suchpfad liegt. Falls Sie von der Workbench aus arbeiten, ziehen Sie einfach das JIV-Programmicon in eine Schublade Ihrer Wahl.

Das war's schon - hat's sehr wehgetan? :-)

Falls Sie auch JPEG-Bilder betrachten möchten, müssen Sie allerdings noch den JPEG CODEC installieren.

#### <span id="page-10-1"></span>**1.10 Der JPEG-CODEC**

Der JPEG-CODEC und -Datatype

Im Unterverzeichnis "JPEG" befindet sich der JPEG-CODEC, den Sie installieren müssen, um mit JIV auch JPEG/JFIF-Bilder betrachten zu können. Bitte beachten Sie, daß der JPEG-Datatype nicht unbedingt benötigt wird, der CODEC genügt völlig - das ist wichtig, falls Sie noch die Kickstartversion 2.x verwenden, die keine Datatypes zuläßt.

Um den JPEG-CODEC zu installieren, klicken Sie einfach das Installer-Icon im "JPEG"-Unterverzeichnis an.

The JPEG codec is Copyright © 1994 Christoph Feck, TowerSystems. All Rights Reserved. It is based in part on the work of the Independent JPEG Group.

The JPEG codec is provided "AS-IS" and subject to change without prior notice; no warranties are made. All use is at your own risk. No liability or responsibility is assumed.

#### <span id="page-11-0"></span>**1.11 Benutzung von der SHELL aus**

Aufruf aus CLI oder SHELL

Um JIV aus einem CLI oder einer SHELL heraus zu starten, geben Sie einfach "JIV" ein, gefolgt von eventuell gewünschten Parametern.

Die Parameter-Schablone sieht so aus:

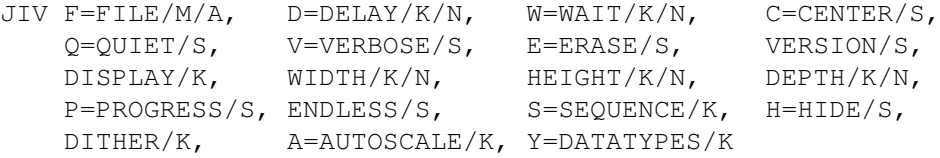

Keine Panik, bitte. Die Kommandozeile kann zugegebenermaßen ein wenig lang werden, aber die meisten dieser Parameter werden Sie im Normalfall nicht benötigen. Wenn Sie einfach nur ein Bild ansehen möchten, geben Sie einfach ein:

JIV bildname

und warten, bis das Bild erscheint. Das war's auch schon.

Wenn Sie zum Beispiel "nackerte.gif" betrachten wollen, geben Sie ein:

JIV nackerte.gif

Nachdem das Bild erscheint, wartet JIV auf eine Eingabe von Ihnen. Was Sie genau eingeben ist egal (Sie können eine Taste auf der Tastatur drücken oder auch eine der Maustasten).

Übergroße Bilder werden mittels AutoScroll dargestellt, das heißt, während JIV wartet, können Sie den sichtbaren Bildausschnitt durch einfaches Bewegen des Mauszeigers verschieben. Das bedeutet allerdings auch, daß die maximal anzeigbare Bildgröße durch den vorhandenen Speicher (ChipRAM und/oder Videospeicher der Grafikkarte) begrenzt ist.

Wenn Sie erst ein wenig mit JIV vertraut geworden sind, werden Sie sicherlich auch die etwas fortgeschritteneren Features ausprobieren wollen.

Hier

ist die vollständige

Parameterliste mit ausführlichen Erklärungen. Bei der Eingabe der SHELL/CLI-Parameter ist die Groß-/Kleinschreibung übrigens nicht weiter wichtig.

Beispiele:

JIV display=a2024 center progress foo.bmp

Zeigt "foo.bmp" auf einem A2024-Monitor an, und zwar zentriert und mit Statuszeile (die in diesem Fall jedoch nicht besonders aussagekräftig ausfällt).

JIV  $(f|q|h)$ #?.bmp delay=40 width=1024 height=768 progress autoscale=B

Zeigt alle BMP-Bilder, die mit einem "f", "g" oder "h" beginnen, auf einem 1024x768 großen Screen an (was nur in Verbindung mit einer Grafikkarte sinnvoll möglich sein dürfte). Weiterhin erscheint die Statuszeile, und JIV wartet zwischen den Bildern jeweils 4 Sekunden lang. Außerdem werden alle Bilder, die kleiner oder größer als 1024x768 sind, automatisch auf diese Größe skaliert.

JIV display=native bla.gif

Der "NATIVE"-Treiber schreibt direkt in die Screen-Bitmap. Falls Ihr Amiga noch mit Kickstart 2.x läuft, ist das deutlich schneller. Falls Sie jedoch eine Grafikkarte haben, müssen sie darauf achten, daß Sie "NATIVE" nicht in Verbindung mit einem Grafikkarten-Screen verwenden (kann schlimmstenfalls zum Absturz führen!). Falls Sie Kickstart 3.x verwenden, sollten Sie "NATIVE" nicht benutzen, da es für Sie keine Vorteile bietet.

Sie können JIV übrigens jederzeit beenden, indem Sie in dem Shell-Fenster, von dem aus das Programm gestartet wurde, CTRL-C (Control-C) eingeben. Außerdem können sie auf dem Bildanzeige-Screen "q", "Q", "ESC" oder "CTRL-C" benutzen, wenn JIV gerade auf einen Mausklick oder eine Taste wartet.

Wenn Sie das Programm von der Workbench aus gestartet haben, erscheint ebenfalls ein Fenster, in dem Sie das CTRL-C eingeben können.

#### <span id="page-12-0"></span>**1.12 Die Parameter**

Die Parameter

FILE Die Liste der Namen der Dateien, die angezeigt werden sollen. Sie können jedes gültige AmigaDOS-Namensmuster verwenden, also zum Beispiel "a#?.gif", um alle GIF-Bilder anzuzeigen, deren Name mit "a" beginnt.

Sie müssen stets mindestens einen Dateinamen angeben.

"FILE" kann nicht als Icon-Tooltype angegeben werden (beim Aufruf von der Workbench aus).

Falls beim Aufruf von der Workbench aus keine Bild-Icons mit angeklickt wurden, öffnet JIV nun einen Filerequester, mit dem Sie Bilder auswählen können. Dieser Standard-Requester unterstützt die

Mehrfachauswahl (Shift-Taste) sowie Drag-And-Drop.

DELAY Die Verzögerungszeit (in Zehntelsekunden) zwischen zwei aufeinanderfolgenden Bildern. Darin ist nicht die Zeit enthalten, die zum Laden der Bilder und zur Vorbereitung der Anzeige benötigt wird.

> Wenn Sie den DELAY-Parameter nicht angeben, wartet JIV solange, bis eine Taste (Tastatur oder Maus) gedrückt wird. Dies ist also ein anderes Verhalten als bei Angabe von DELAY=0 (garnicht warten).

Beispiel: Wenn Sie DELAY den Wert 55 geben, lädt JIV das erste Bild, wartet dann 5.5 Sekunden lang, lädt dann das zweite Bild, wartet wieder 5.5 Sekunden u.s.w.

Hinweis: Ältere Versionen von JIV bekamen die Wartezeit in Sekunden übergeben.

Hinweis: Ab Version 1.34 ist es möglich, JIV durch Drücken der Taste "P" anzuhalten, während diese Verzögerungszeit läuft. Um die Dia-Show dann weiterlaufen zu lassen, muß man "P" ein zweites Mal drücken!

Anwendungsbeispiel: DELAY=64

WAIT Eine GIF-Datei kann mehr als ein Bild enthalten (eine kleine Dia-Show zum Beispiel, oder sogar eine kurze Animation). Mit WAIT können Sie die Zeit (in Zehntelsekunden) einstellen, die JIV zwischen zwei dieser Bilder abwartet.

> Wenn Sie den WAIT-Parameter nicht angeben, zeigt JIV die Bilder so rasch wie möglich an, also ohne zusätzliche Wartezeit.

Hinweis: Ältere Versionen von JIV bekamen die Wartezeit in Sekunden übergeben.

Anwendungsbeispiel: WAIT=13

CENTER Bilder zentriert anzeigen; wenn also ein Bild kleiner als der zur Anzeige verwendete Screen ist, setzt JIV dieses Bild in die Mitte des Screens.

> Unter bestimmten Bedingungen kann es erscheinen, als ignorierte JIV dieses Feature; ein Beispiel:

(test.iff sei 600x300 Pixel groß)

JIV CENTER DISPLAY=GENERIC test.iff

Dieser Befehl wird mit ziemlicher Sicherheit das Bild unzentriert auf Ihrem Monitor darstellen, weil JIV im "GENERIC"-Modus normalerweise immer einen Screen

öffnen kann, der genau den Abmessungen des Bildes entspricht. Wenn der Screen aber ebenso groß wie das Bild ist, kann das Bild logischerweise nicht zentriert werden.

Der folgende Befehl dagegen:

JIV CENTER DISPLAY=picasso test.iff

wird normalerweise zu einer zentrierten Anzeige des Bildes führen, da im "PICASSO"-Modus nur Screens in bestimmten, fest vorgegebenen Auflösungsstufen geöffnet werden können. In diesem Fall wird das normalerweise ein Screen mit der Abmessung 640x480 sein, sodaß das Bild mit einem oberen und unteren Rand von jeweils 90 Pixels und einem linken und rechten Rand von jeweils 20 Pixels zentriert werden wird.

Wenn Sie die Zentrierung also unabhängig vom Anzeige-Modus erzwingen wollen, sollten Sie stets die gewünschten Screen-Abmessungen mit Hilfe der WIDTHund HEIGHT-Parameter mit vorgeben

JIV CENTER WIDTH=640 HEIGHT=400 test.iff

wird das Bild also unabhängig vom DISPLAY-Typ stets zentriert anzeigen.

Anwendungsbeispiel: CENTER

QUIET Unterdrückt die diversen Meldungen, die JIV während seiner Arbeit normalerweise ausgibt. Nur, wenn ein nicht zu korrigierender Fehler auftritt, wird noch eine Fehlermeldung ausgegeben.

Anwendungsbeispiel: QUIET

VERBOSE Veranlaßt JIV, zusätzliche Informationen auszugeben, während ein Bild geladen wird. VERBOSE widerruft implizit auch den "QUIET"-Parameter (falls angegeben).

> Falls JIV einmal mit einer undurchsichtigen Fehlermeldung abbrechen sollte, können Sie auch versuchen, es nochmal mit dem VERBOSE-Parameter zu starten. JIV gibt dann oft eine ausführlichere Fehlermeldung aus.

Anwendungsbeispiel: VERBOSE

ERASE Veranlaßt JIV, den Bildschirm zwischen den Teilbildern einer GIF-Datei jeweils zu löschen. Was es mit diesen "Teilbildern" auf sich hat, können Sie beim "WAIT"- Parameter nachlesen.

Anwendungsbeispiel: ERASE

VERSION Gibt diverse Versionsangaben zu den einzelnen Komponenten von JIV aus, dazu eine Liste der Personen, die an der Entstehung von JIV entscheidenden Anteil hatten. Der praktische Wert dieses Parameters liegt nahe bei Null, aber möglicherweise finden Sie die ausgegebenen Informationen interessant oder amüsant.

> Hinweis: Es ist nicht möglich, "VERSION" als einzigen Parameter anzugeben, weil ja stets mindestens ein "FILE"-Parameter vorhanden sein muß. Ich würde dieses Verhalten wohlwollend als "Mis-Feature" bezeichnen. :-)

Anwendungsbeispiel: VERSION

DISPLAY Gibt explizit an, welche Art von Grafik-Hardware zur Anzeige verwendet werden soll. Gültige Angaben sind derzeit:

AUTO Dies ist die Voreinstellung.

In diesem Modus versucht JIV, anhand ihrer Systemkonfiguration den optimalen Anzeigemodus zu finden. Dabei wird stets einer der folgenden Modi automatisch ausgesucht:

GENERIC, CYBER, PICASSO oder NATIVE.

Der A2024-Modus wird derzeit nicht automatisch erkannt und ausgewaehlt.

GENERIC Dies war bei älteren Programmversionen die Voreinstellung. JIV versucht, abhängig von den Fähigkeiten Ihres Systems einen geeigneten Anzeige-Modus zu finden.

> Falls Ihre Betriebssystemversion kleiner als 3.0 (V39) ist, testet JIV eine feste Liste von PAL- und NTSC-Modi.

Falls Sie mindestens die Betriebssystem-Version 3.0 (V39) laufen haben, benutzt JIV die Systemfunktion BestModeIDA(), um einen geeigneten Anzeige-Modus zu finden.

WARNUNG. Falls Sie eine A4000-Kickstart-Datei auf einem Computer mit einer CPU <= 68020 verwenden sollten, wird der Aufruf von BestModeIDA() mit ziemlicher Sicherheit zum Absturz führen. Dies ist kein Bug von JIV.

NATIVE Zeigt ein Bild auf einem nativen Amiga-Screen an. Dies ist schneller als GENERIC,

falls Sie noch Kickstart 2.x verwenden. Unter Kickstart 3.x bietet NATIVE keine Vorteile und sollte nicht verwendet werden. Falls Sie eine Grafikkarte haben, müssen Sie darauf achten, daß Sie NATIVE nicht in Verbindung mit einem Grafikkarten-Screen verwenden, es könnte schlimmstenfalls zu einem Absturz des Systems führen!

PICASSO Öffnet einen Picasso-Screen (unter Umgehung der Intuition-Emulation). Falls Sie 24-bit-Truecolor-Bilder ohne Dithering anzeigen möchten, müssen Sie diesen Modus angeben.

> Falls Sie DISPLAY=PICASSO angeben, obwohl in Ihrem System keine Picasso-II vorhanden ist (oder falls die Treibersoftware nicht eingebunden ist), bricht JIV mit einer Fehlermeldung ab.

Bitte lesen Sie unbedingt auch den Abschnitt Bekannte Probleme / Bugs

CYBER Öffnet einen Cybergraphics-Screen. Falls Sie 24-bit-Truecolor-Bilder ohne Dithering anzeigen wollen, müssen Sie diesen Modus angeben.

> Falls Sie DISPLAY=CYBER angeben, obwohl in Ihrem System keine Cybergraphics-Emulation vorhanden ist, bricht JIV mit einer Fehlermeldung ab.

A2024 Zeigt ein Bild auf einem 8-farbigen PAL-Bildschirm auf einem A2024-Monitor an. Das sollte im Prinzip auch auf einem NTSC-System funktionieren, wurde aber nur auf PAL-Geräten getestet. Falls es mit diesem Modus Probleme geben sollte, wenden Sie sich bitte an mich.

> Im A2024-Modus werden die WIDTH-, HEIGHTund DEPTH-Parameter ignoriert.

Anwendungsbeispiel: DISPLAY=GENERIC

.

WIDTH Erzwingt eine bestimmte Screen-Breite. Ich verwende beispielsweise eine Workbench mit 1024x768 Punkten Auflösung (auf einer Picasso-II-Karte). Wenn ich nun ein Bild in einer anderen Auflösung anzeige, muß sich mein Monitor erst an diese neue Auflösung anpassen, was zu einem deutlich hörbaren, häßlichen Klick-Geräusch führt.

Solche Umschaltungen kann man vermeiden, indem man

eine bestimmte Auflösung erzwingt. Ich rufe JIV daher meistens folgendermaßen auf: JIV WIDTH=1024 HEIGHT=768 DEPTH=8 ....

Anwendungsbeispiel: WIDTH=640

HEIGHT Erzwingt eine bestimmte Screen-Breite. Vergl. "WIDTH".

Anwendungsbeispiel: HEIGHT=480

DEPTH Erzwingt eine bestimmte Screen-Tiefe (Farbenzahl). Die gültigen Tiefenbereiche hängen von der Art Ihrer Grafikhardware ab:

OCS/ECS: 1...5 (2...32 Farben)

- AGA: 1...8 (2...256 Farben)
- PICASSO: Im "DISPLAY=GENERIC"-Modus, 1...8 (2...256 Farben)

Im "DISPLAY=PICASSO"-Modus, 8, 16 und 24 (256 Farben, 65536 Farben bzw. 16 Millionen Farben).

Im "DISPLAY=PICASSO"-Modus können Sie zwar auch Tiefen von 1...7 angeben, erhalten aber trotzdem stets einen Screen mit der Tiefe 8 (das ist ein "Feature" der Picasso-Treiber).

CYBER: Wie PICASSO.

Anwendungsbeispiel: DEPTH=4

PROGRESS Blendet eine Statuszeile am oberen Rand des angezeigten Bildes ein. In zukünftigen Versionen von JIV wird daraus eine richtige Balken-Anzeige werden, die das Fortschreiten des Ladevorganges anschaulich macht.

Anwendungsbeispiel: PROGRESS

ENDLESS Normalerweise beendet sich JIV selbst, nachdem alle angegebenen Bilder angezeigt wurden. Wenn Sie jedoch ENDLESS angeben, wird die Bildfolge endlos wiederholt.

Anwendungsbeispiel: ENDLESS

SEQUENCE JIV zeigt Bilder normalerweise in derselben Reihenfolge an, in der die Dateinamen angegeben wurden (bei Aufruf über die Workbench ist das die Reihenfolge, in der die Bild-Icons angeklickt wurden). Mit dem SEQUENCE-Parameter können Sie explizit wählen, ob die Bilder in der normalen Reihenfolge (FORWARD) oder in umgekehrter Reihenfolge (REVERSE) angezeigt werden.

Zukünftige Versionen von JIV werden zusätzliche Möglichkeiten bieten - "RANDOM" zum Beispiel, sodaß die Bilder auch in zufälliger Reihenfolge gezeigt werden können.

Anwendungsbeispiel: SEQUENCE=REVERSE

HIDE Normalerweise lädt JIV ein Bild, bereitet dann verdeckt die Anzeige vor und bringt schließlich den verdeckten Screen in den Vordergrund. Wenn Sie HIDE angeben, überspringt JIV diesen letzten Schritt, sodaß Sie den verdeckten Bildschirm von Hand in den Vordergrund bringen können/müssen.

Anwendungsbeispiel: HIDE

- DITHER Der DITHER-Parameter kann zwei Werte haben:
	- QUICK JIV verwendet diverse Abkürzungen, wenn für die Anzeige auf Ihrer Grafikhardware die Farbenzahl eines Bildes verringert werden muß. Die Art dieser Abkürzungen hängt von Art und Umfang der benötigten Farbreduzierung ab, aber man kann allgemein sagen, daß die aus DITHER=QUICK resultierenden Darstellungen immer von recht geringer Qualität sind und nur als rasche Vorschau verwendet werden sollten.

Ausnahme: Falls Sie DISPLAY=A2024 benutzen, sollten Sie DITHER=QUICK angeben, wenn Sie Liniengraphiken oder Bilder mit viel Text anzeigen möchten.

RANDOM JIV verwendet qualitativ hochwertige Verfahren zur Reduzierung der Farbenzahl; zum dithern wird das sogenannte randomdithering eingesetzt.

Dies ist die normale Vorgabe.

Anwendungsbeispiel: DITHER=QUICK

- AUTOSCALE Mit diesem Parameter legen Sie das Verhalten beim automatischen Verkleinern und/oder Vergrößern von Bildern fest:
	- N schaltet die Skalierung völlig ab.
	- U Vergrößert Bilder, die zu klein sind.
	- D Verkleinert Bilder, die zu groß sind.
	- B Vergrößert und verkleinert nach Bedarf.

Die Voreinstellung ist "D", also automatisches Verkleinern zu großer Bilder.

Anwendungsbeispiel: AUTOSCALE=N

DATATYPES Mit diesem Parameter legen Sie das Verhalten bei der Verwendung von DataTypes fest:

- OFF Es werden überhaupt keine DataTypes verwendet. FIRST Es wird zuerst versucht, ein Bild mittels der DataTypes zu laden. Erst, wenn das nicht gelingt, wird versucht, das Bild mittels der eingebauten Ladefunktionen zu laden.
- LAST Es wird zuerst versucht, ein Bild mittels der eingebauten Ladefunktionen zu laden. Erst, wenn das nicht gelingt, wird versucht, das Bild mittels der DataTypes zu laden.

Die Voreinstellung ist "LAST", das heißt, JIV verwendet bevorzugt die eingebauten Ladefunktionen und greift nur dann auf DataTypes zurück, wenn für ein bestimmtes Dateiformat keine eingebaute Ladefunktion gefunden werden kann.

Anwendungsbeispiel: DATATYPES=OFF

#### <span id="page-19-0"></span>**1.13 Aufruf von der Workbench**

Aufruf von der Workbench

JIV kann auf drei verschiedene Arten von der Workbench aus aufgerufen werden:

1 Als "Default tool" ("Voreingestelltes Werkzeug")

Sie können JIV als Default Tool in ein Bild-Icon eintragen und Bild-spezifische Parameter im "Tool Type"-Feld vorgeben. Wenn Sie dann das Bild-Icon anklicken, wird JIV geladen und zur Anzeige des Bildes benutzt.

2 Über "Multi-selection" ("Mehrfach-Auswahl")

Klicken Sie ein Bild-Icon an (nur ein einfacher Mausklick, kein Doppelklick), drücken Sie dann die Shift-Taste auf der Tastatur und klicken Sie (während die Shift-Taste gedrückt ist) beliebig weitere Bild-Icons an. Zuletzt klicken Sie (mit einem Doppelklick) das JIV-Programmicon an (wobei die Shift-Taste noch gedrückt sein muß).

3 Ohne Angabe von Bilddateien

Falls beim Aufruf von der Workbench aus keine Bild-Icons mit angeklickt wurden, öffnet JIV nun einen Filerequester, mit dem Sie Bilder auswählen können. Dieser Standard-Requester unterstützt die Mehrfachauswahl (Shift-Taste) sowie Drag-And-Drop.

In allen Fällen können Sie allgemeine Parameter vorgeben,

indem Sie sie in das "Tool Type"-Feld des JIV-Programmicons eintragen, und Sie können Bild-spezifische Parameter einstellen, indem Sie sie in das "Tool Type"-Feld des Bildicons eintragen. Die Parameter sind im Prinzip die gleichen, wie beim Aufruf von der SHELL aus auch - mit zwei wichtigen Unterschieden: die "Tool Types" müssen großgeschrieben werden, und Sie können den "FILE"-Parameter nicht verwenden. Wenn Sie das JIV von der Workbench aus gestartet haben, erscheint ein Fenster, in dem Sie jederzeit CTRL-C eingeben können, um das Programm zu unterbrechen. Beispiele für Tool Types: (Im JIV-Programmicon) DISPLAY=A2024 CENTER PROGRESS Voreingestellt ist die Anzeige auf einem A2024-Monitor, wobei das Bild zentriert wird und die Statuszeile eingeblendet wird. (In einem Bildicon) CENTER  $WTDTH=1024$ HEIGHT=768 PROGRESS AUTOSCALE=B Ersetzt eventuelle Voreinstellungen für die Parameter CENTER, WIDTH, HEIGHT, PROGRESS und AUTOSCALE, die im JIV-Programmicon gemacht worden sein könnten.

#### <span id="page-20-0"></span>**1.14 Farben, Dithering und DISPLAY**

Farben, Dithering und DISPLAY

Die Anzeige von Farben und das Dithering hängen wesentlich von Ihrer Grafik-Hardware ab, sowie von den Werten der DISPLAY- und DEPTH-Parameter. DISPLAY und DEPTH haben ihrerseits eine Rückwirkung auf die WIDTH- und HEIGHT-Parameter.

Beispiele (in der SHELL -Syntax):

(alle Beispiele gehen von einem 640x480-Punkte JPG-Farbbild aus. "JPG-Farbbild" bedeutet 24bit-Truecolor).

· JIV DISPLAY=GENERIC DEPTH=8 test.jpg

wird fehlschlagen, außer Sie verfügen über einen Amiga mit AGA oder Picasso-II. Andere Grafikkarten sollten ebenfalls ausreichen, vorausgesetzt, sie binden sich über eine pseudo-systemkonforme Intuition-Emulation ins System ein.

Auf einem AGA-System erhalten Sie einen 8bit-Screen, wobei die Auflösung von dem in den Preferences eingestellten Monitor-Typ abhängt (PAL: 640x480x8, NTSC: 640x400x8, Multiscan: 640x480x8). Diese Auflösungen hängen evtl. auch von den Overscan-Prefs ab.

Auf einer Picasso-II erhalten Sie einen 640x480x8-Screen.

· JIV DISPLAY=GENERIC DEPTH=5 test.jpg

wird das Truecolor-Bild auf eine 32-Farb-Palette dithern. Diese Einstellungen sollten mit jeder unterstützten Grafik-Hardware (außer A2024, versteht sich) funktionieren. Auf OCS- und ECS-Amigas erhalten Sie Screens mit 320x256x5 (PAL) bzw. mit 320x200x5 (NTSC). Auf AGA hängt die Auflösung wiederum von den Monitor-Prefs ab (Sie könnten DEPTH auf bis zu 8 hochsetzen bei AGA). Auf einer Picasso-II erhalten Sie einen 640x480x5-Screen.

· JIV DISPLAY=GENERIC DEPTH=4 test.jpg

wird das Truecolor-Bild auf eine 16-Farb-Palette dithern. Diese Einstellungen sollten mit jeder unterstützten Grafik-Hardware (außer A2024, versteht sich) funktionieren. Auf OCS- und ECS-Amigas erhalten Sie Screens mit 640x480x4 (PAL) bzw. mit 640x400x4 (NTSC). Auf AGA hängt die Auflösung wiederum von den Monitor-Prefs ab (Sie könnten DEPTH auf bis zu 8 hochsetzen bei AGA). Auf einer Picasso-II erhalten Sie einen 640x480x4-Screen.

· JIV DISPLAY=PICASSO test.jpg

öffnet einen Truecolor-Screen (24bit) auf einer Picasso-II.

· JIV DISPLAY=PICASSO DEPTH=8 test.jpg

dithert das Bild auf 256 Farben auf einer Picasso-II.

· JIV DISPLAY=PICASSO DEPTH=16 test.jpg

zeigt das Bild unter Verwendung eines 65536 (5x6x5) großen Farbraumes an. Das ist schon recht dicht an einer Truecolor-Darstellung, es wird auch keinerlei Dithering mehr durchgeführt.

· JIV DISPLAY=PICASSO DEPTH=5 test.jpg

dithert das Bild auf 256 Farben auf einer Picasso-II. Dies ist ein Sonderfall, weil bei DISPLAY=PICASSO auch DEPTH-Werte von weniger als "8" stets einen 8bit-tiefen Screen öffnen. :-)

· Alles für DISPLAY=PICASSO gesagte gilt genauso auch für DISPLAY=CYBER.

### <span id="page-22-0"></span>**1.15 Verschiedenes**

Verschiedenes

Geplante Erweiterungen:

- · Unterstützung für weitere Grafik-Hard- und Software (Retina?)
- · Unterstützung für weitere Grafik-Dateiformate:
	- Icon
	- XBM
	- Targa
	- andere
- · GUI
- · AREXX-Port
- · Bildbearbeitung und Formatkonvertierung (SAVE-Option)

Bekannte Probleme / Bugs:

- · Der VERSION-Parameter kann nicht alleine für sich angegeben werden. Es muß auch mindestens ein Bild-Dateiname mitgegeben werden. Ja, das ist nicht allzu schön. Nein, ich habe nicht vor, das in absehbarer Zeit zu ändern, so schlimm ist es nun auch wieder nicht. :-)
- · Falls Sie eine A4000/040-Kickstartdatei auf einem Computer verwenden, der nur eine CPU <= 68020 besitzt, kann die Verwendung von "DISPLAY=GENERIC" zum Absturz führen. Dies ist kein Fehler von JIV. Die Betriebssystem-Funktion BestModeIDA(), die bei "DISPLAY=GENERIC" benutzt wird, scheint in den A4000-Kickstarts eine Instruktion zu enthalten, die nur auf Prozessoren >=68030 erlaubt ist.

Es gibt meines Wissens nur zwei Personenkreise, die solche A4000-Kickstart-Dateien auf Prozessoren kleiner 68030 verwenden: (ehemalige) registrierte Amiga-Entwickler sowie Raubkopierer.

· Falls Sie die Bildanzeige durch Klicken der linken Maustaste beenden wollen, sollten Sie den Mauszeiger zunächst etwas

nach unten verschieben. Am oberen Bildschirmrand ist nämlich noch unsichtbar die Titelleiste des Screens vorhanden, sodaß Sie den Screen noch nach oben oder unten ziehen können.

- · Der "DISPLAY=GENERIC"-Modus ist auf älteren AmigaOS-Versionen (vor 3.0/V39) sehr langsam, weil JIV in diesem Modus stets WritePixelLine8() verwendet. WritePixelLine8() wurde erst mit AmigaOS 3.0 (V39) auf hohe Geschwindigkeit hin optimiert. Ggfs. können Sie aber DISPLAY=NATIVE verwenden, das genau für diese Fälle eingebaut wurde.
- · Falls sie die Cybergraphics-Emulation benutzen, stellen Sie bitte sicher, daß mindestens die Version 40.45 der Emulation installiert ist. Mit älteren Versionen kann es Probleme bei der Anzeige übergroßer Bilder geben.
- · Falls JIV mit einer Fehlermeldung abbricht, können sie das Programm eventuell nochmal starten und dabei zusätzlich den Parameter VERBOSE angeben. Die meisten Fehlermeldungen werden dann nämlich ausführlicher erklärt. Falls Sie sich wegen einer Fehlermeldung mit mir in Verbindung setzen möchten, geben Sie bitte UNBEDINGT auch die Fehlernummer mit an!
- · Falls Sie versehentlich die Taste "P" drücken, während ein Bild angezeigt wird, kann es sein, daß JIV scheinbar "einfriert" (in Wirklichkeit wird eine Pausen-Funktion aktiviert). Sie können das Programm wieder starten, indem Sie ein zweites Mal "P" drücken.

#### <span id="page-23-0"></span>**1.16 Hall Of Fame**

#### Danksagungen

Die folgenden Personen haben durch Ideen, Programmteile oder sonstige Unterstützung Anteil an der Entwicklung von JIV. In alphabetischer Ordnung:

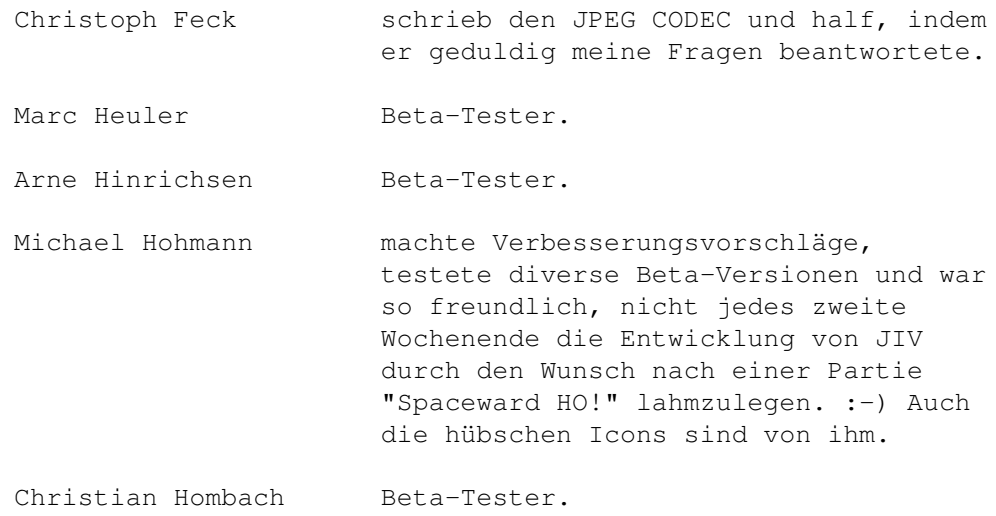

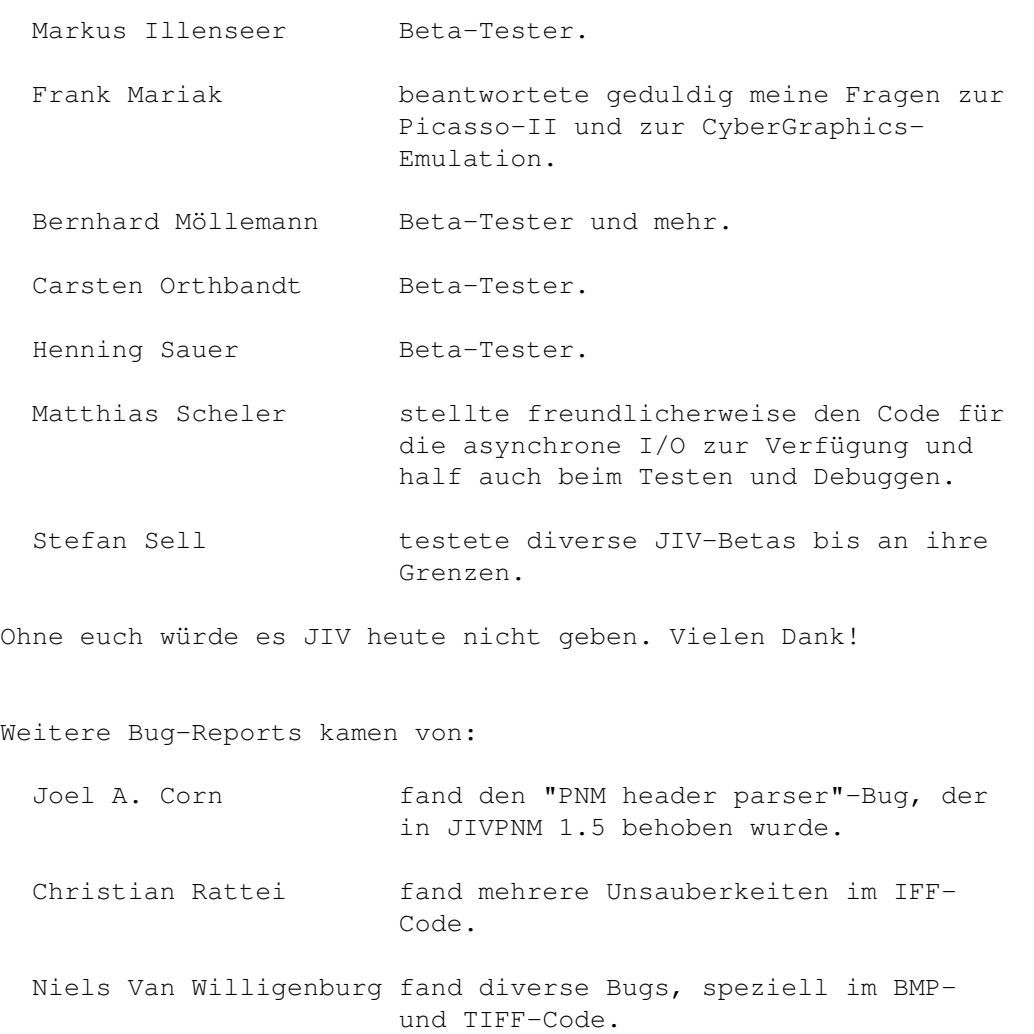

Vielen Dank!